# **E**hipsmall

Chipsmall Limited consists of a professional team with an average of over 10 year of expertise in the distribution of electronic components. Based in Hongkong, we have already established firm and mutual-benefit business relationships with customers from,Europe,America and south Asia,supplying obsolete and hard-to-find components to meet their specific needs.

With the principle of "Quality Parts,Customers Priority,Honest Operation,and Considerate Service",our business mainly focus on the distribution of electronic components. Line cards we deal with include Microchip,ALPS,ROHM,Xilinx,Pulse,ON,Everlight and Freescale. Main products comprise IC,Modules,Potentiometer,IC Socket,Relay,Connector.Our parts cover such applications as commercial,industrial, and automotives areas.

We are looking forward to setting up business relationship with you and hope to provide you with the best service and solution. Let us make a better world for our industry!

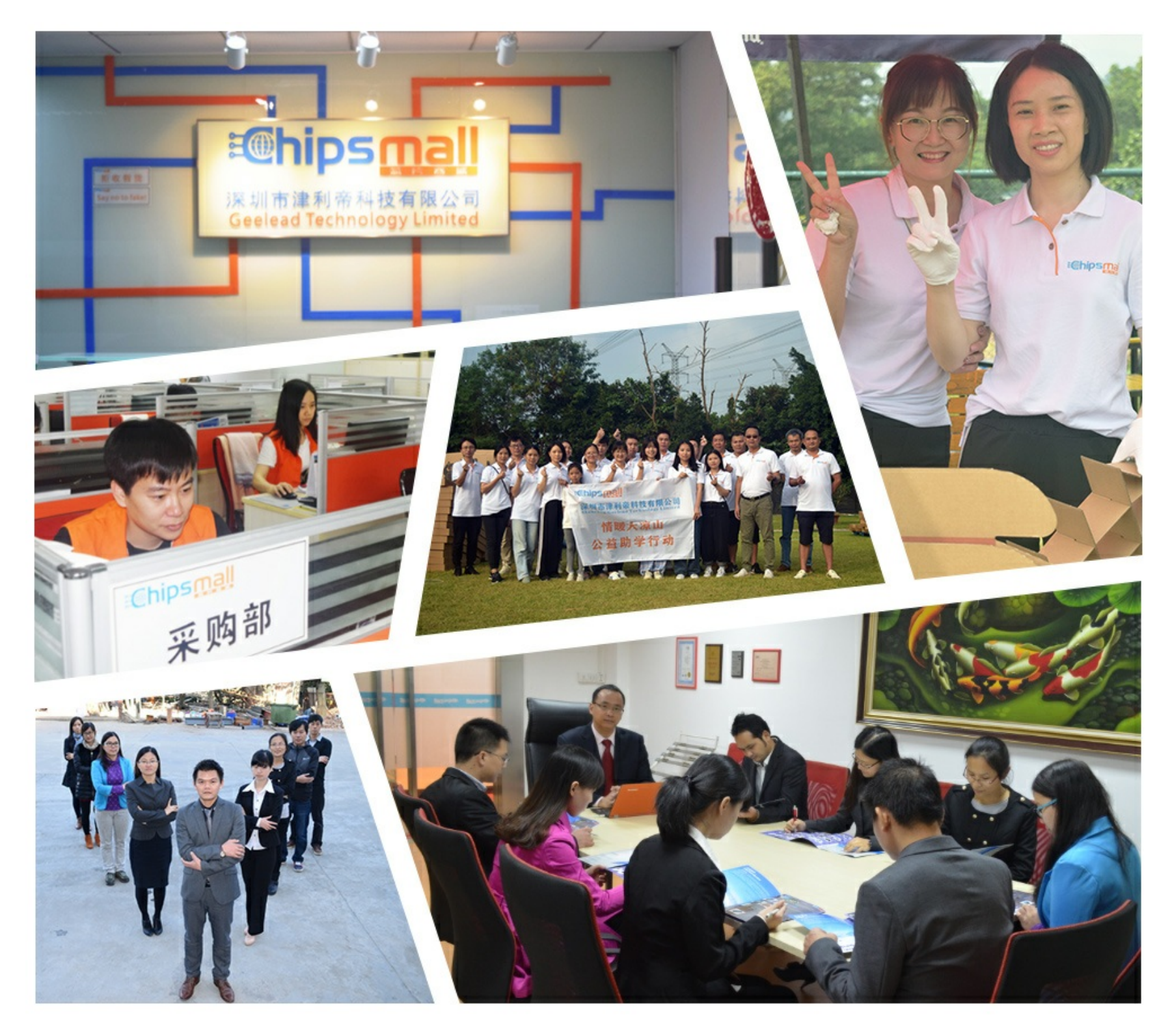

# Contact us

Tel: +86-755-8981 8866 Fax: +86-755-8427 6832 Email & Skype: info@chipsmall.com Web: www.chipsmall.com Address: A1208, Overseas Decoration Building, #122 Zhenhua RD., Futian, Shenzhen, China

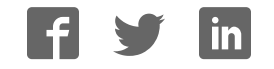

# **ZCU106 Evaluation Board**

*User Guide*

**UG1244 (v1.0) March 28, 2018**

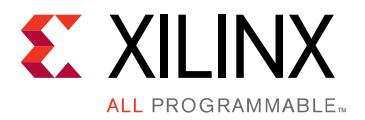

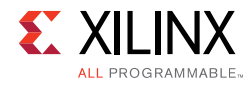

## **Revision History**

The following table shows the revision history for this document.

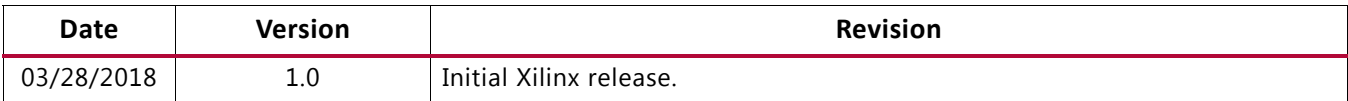

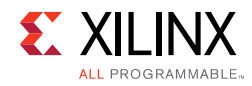

# **Table of Contents**

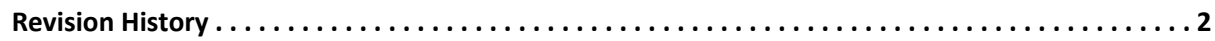

#### **Chapter 1: Introduction**

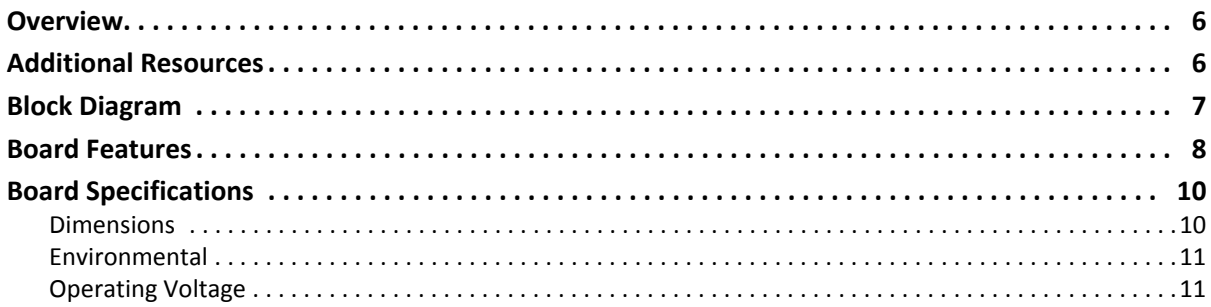

#### **Chapter 2: Board Setup and Configuration**

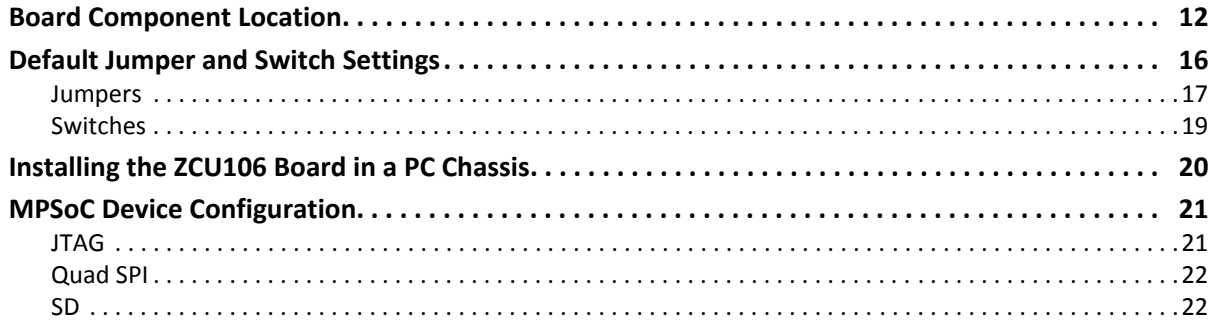

#### **Chapter 3: Board Component Descriptions**

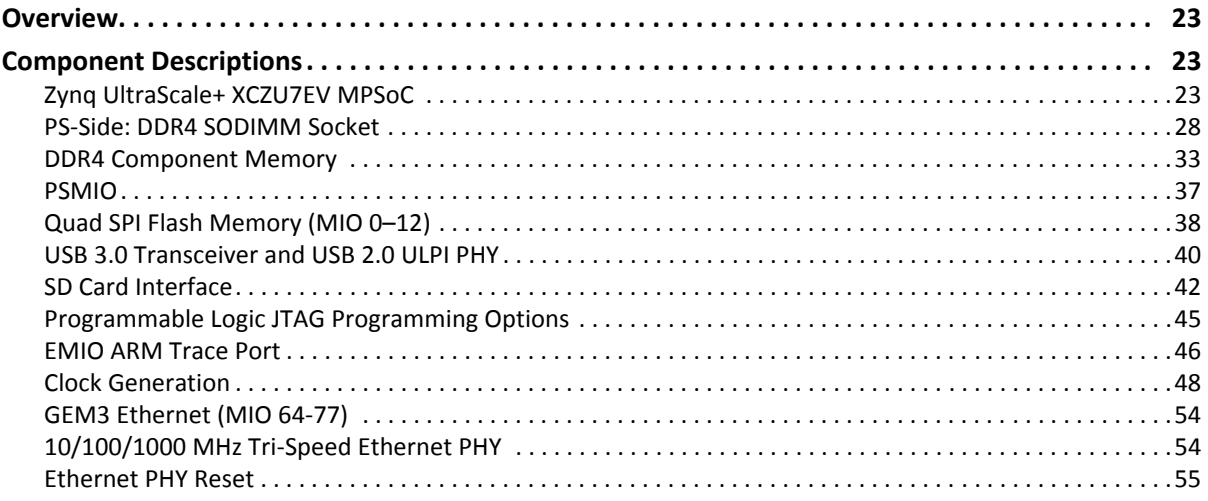

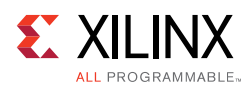

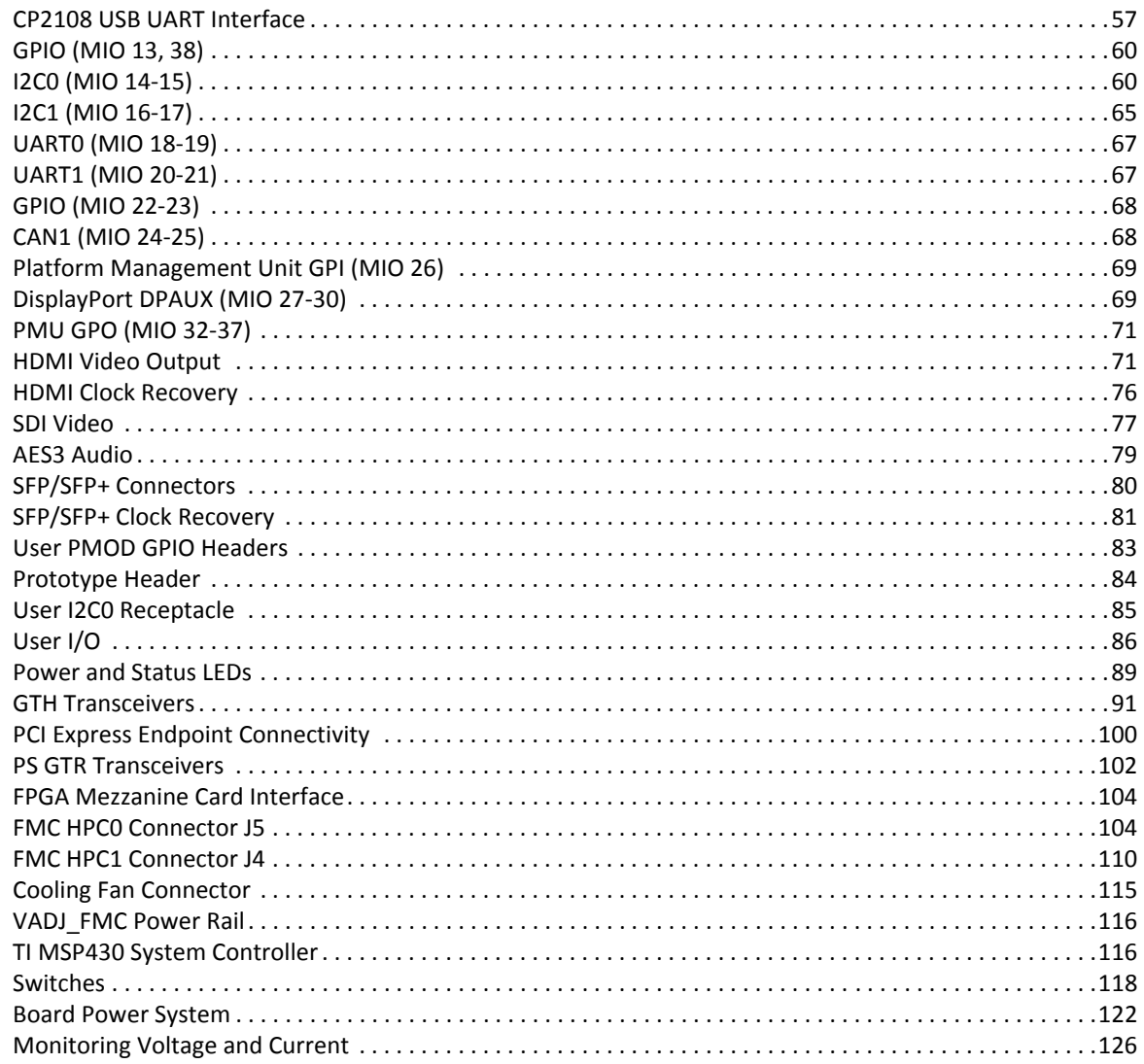

#### Appendix A: VITA 57.1 FMC Connector Pinouts

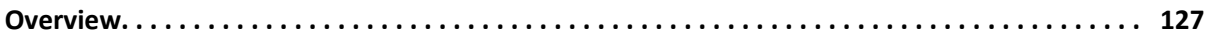

#### **Appendix B: Master Constraints File Listing**

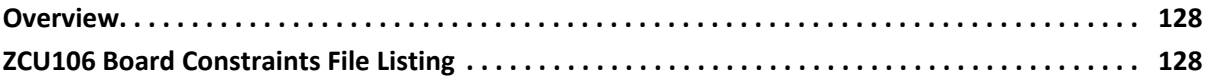

#### **Appendix C: Regulatory and Compliance Information**

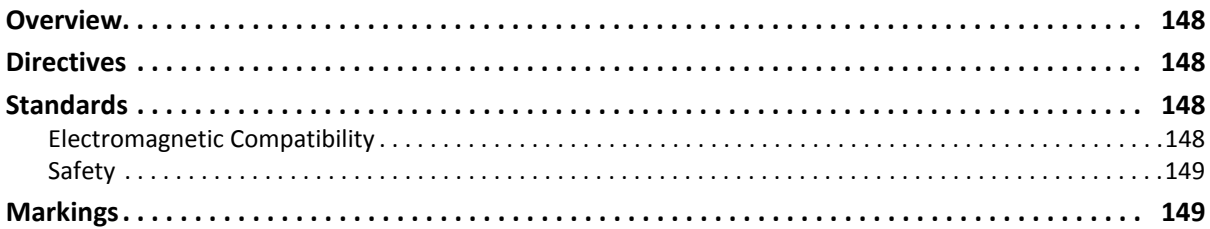

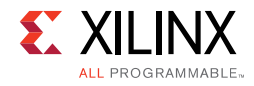

#### **Appendix D: Additional Resources and Legal Notices**

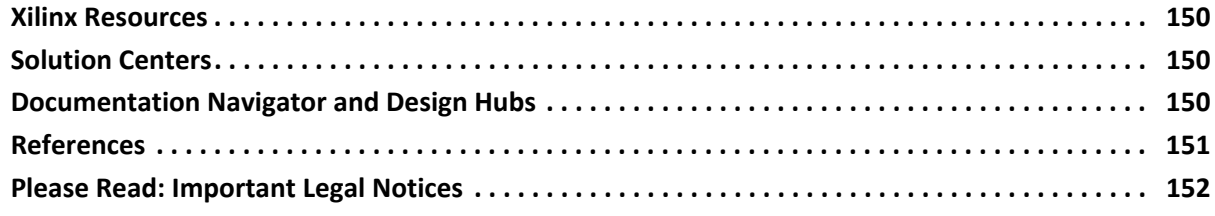

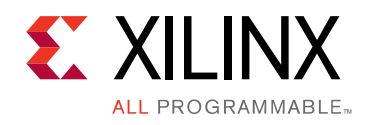

### *Chapter 1*

# Introduction

### **Overview**

The ZCU106 is a general purpose evaluation board for rapid-prototyping based on the ZU7EV silicon part and package in the 16 nm FinFET Zyng® UltraScale+™ MPSoC. The ZU7EV device integrates a quad core  $ARM^®$  Cortex<sup>™</sup>-A53 processing system (PS) and a dual core ARM Cortex-R5 real-time processor, which provides application developers an unprecedented level of heterogeneous multiprocessing. The ZCU106 evaluation board provides a flexible prototyping platform with high-speed DDR4 memory interfaces, FMC expansion ports, multi-gigabit per second serial transceivers, video codec unit (VCU), several peripheral interfaces, and FPGA fabric for customized designs.

### **Additional Resources**

See Appendix D, Additional Resources and Legal Notices for references to documents, files, and resources relevant to the ZCU106 evaluation board.

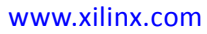

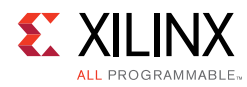

## **Block Diagram**

The ZCU106 board block diagram is shown in Figure 1-1.

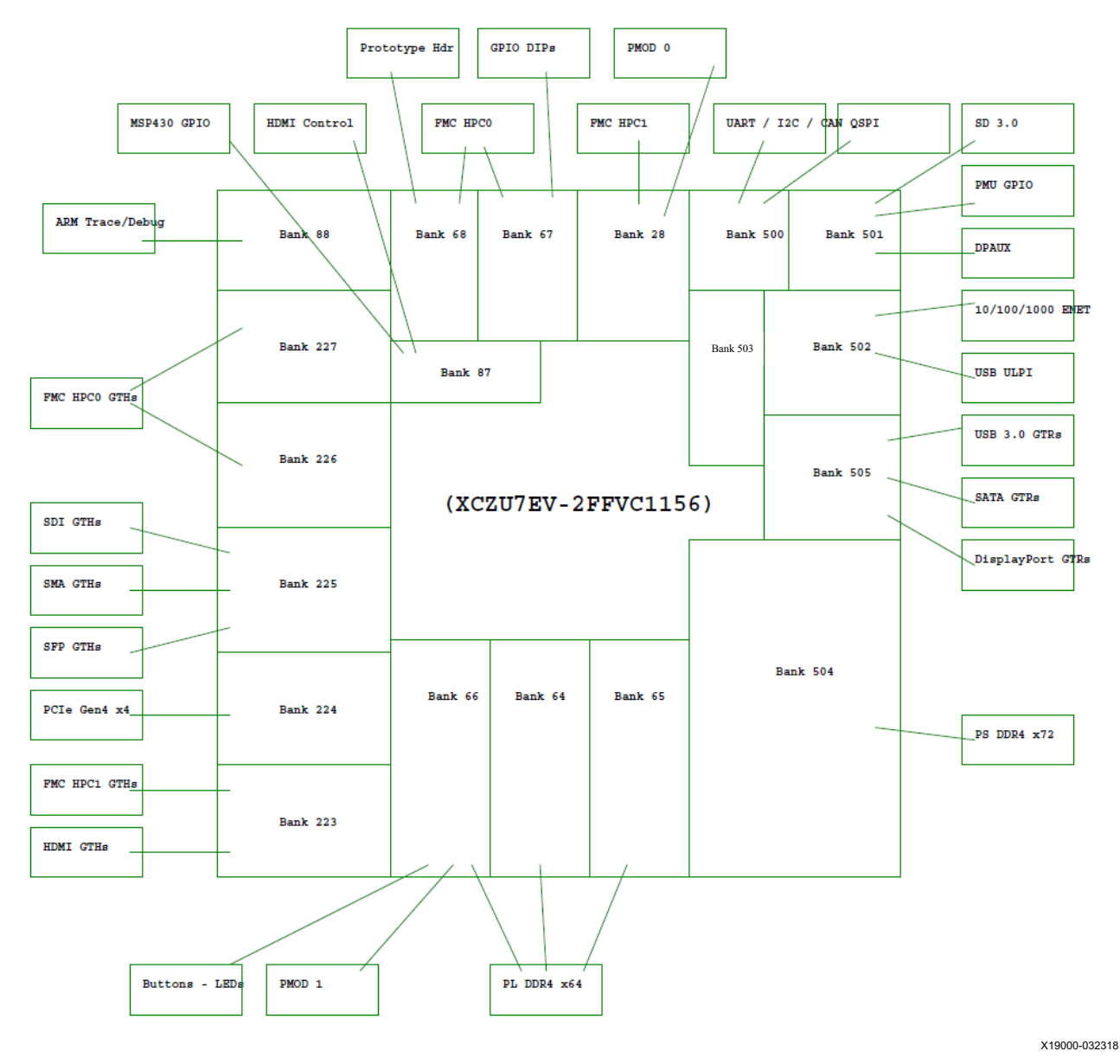

*Figure 1-1:* **ZCU106 Evaluation Board Block Diagram**

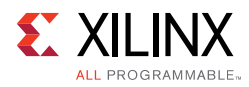

### **Board Features**

The ZCU106 evaluation board features are listed here. Detailed information for each feature is provided in Component Descriptions in Chapter 3.

- XCZU7EV-2, FFVC1156 package
- PL V<sub>CCINT</sub> for range in data sheet
- Form factor for PCIe® Gen[1-3]x4 endpoint (PL GTH transceiver), Micro-ATX chassis footprint
- Configuration from Quad SPI
- Configuration from SD card
- Configuration over JTAG with platform cable USB header
- Configuration over JTAG with ARM 20-pin header
- Configuration over USB-to-JTAG bridge
- Clocks
	- ° USER\_MGT\_SI570
	- ° PL\_74.25M, PL\_125M, PL\_300M
	- ° USER\_SMA\_MGT
	- ° GTR\_DP, GTR\_USB3, GTR\_SATA
	- PS\_REF\_CLK
- PS DDR4 72-bit SODIMM (includes ECC)
- PL DDR4 64-bit component  $(4x16-bit)$
- PS-GTR assignment
	- DisplayPort (two GTRs)
	- ° USB3 (one GTR)
	- ° SATA (one GTR)
- PL GTH transceiver assignment (20 total)
	- ° High-definition multimedia interface (HDMI®) (three GTH transceivers)
	- FMC HPC1 DP (one GTH transceiver)
	- PCIe (four GTH transceivers)
	- ° SDI (one GTH transceiver)
	- ° SMA (one GTH transceiver)

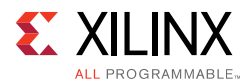

- SFP+ (two GTH transceivers)
- FMC HPC0 DP (eight GTH transceivers)
- PL FMC HPC0 connectivity full LA bus
- PL FMC HPC1 connectivity partial LA bus
- PS MIO: dual Quad SPI
- PS MIO: two channels of quad-UART bridge
- PS MIO: CAN
- PS MIO: I2C shared across PS and PL
- $\cdot$  PS MIO: SD
- PS MIO: DisplayPort
- PS MIO: system controller I/F
- PS MIO: Ethernet
- PS MIO: USB3
- PS-side user LED (one)
- PS-side user pushbutton (one)
- PL-side user LEDs (eight)
- PL-side user DIP switch (8-position)
- PL-side user pushbuttons (five)
- PL-side CPU reset pushbutton
- PL-side PMOD headers
- PL-side bank 0 PROG B pushbutton
- Security PSBATT button battery backup
- SYSMON (previously XADC), prototype header
- Operational switches (power on/off, PROG\_B, boot mode DIP switch)
- Operational status LEDs (power status, INIT, DONE, PG, JTAG status, DDR power good)
- Power management

The ZCU106 provides designers a rapid prototyping platform using the XCZU7EV-2FFVC1156 device. The ZU7EV contains many PS hard block peripherals exposed through the multi-use I/O (MIO) interface and several FPGA programmable logic (PL), high-density (HD), and high-performance (HP) banks. Table 1-1 lists a summary of the resources available within the ZU7EV. A feature set overview, description, and ordering information is provided in the *Zynq UltraScale+ MPSoC Data Sheet: Overview* (DS891) [Ref 1].

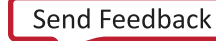

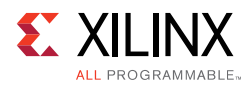

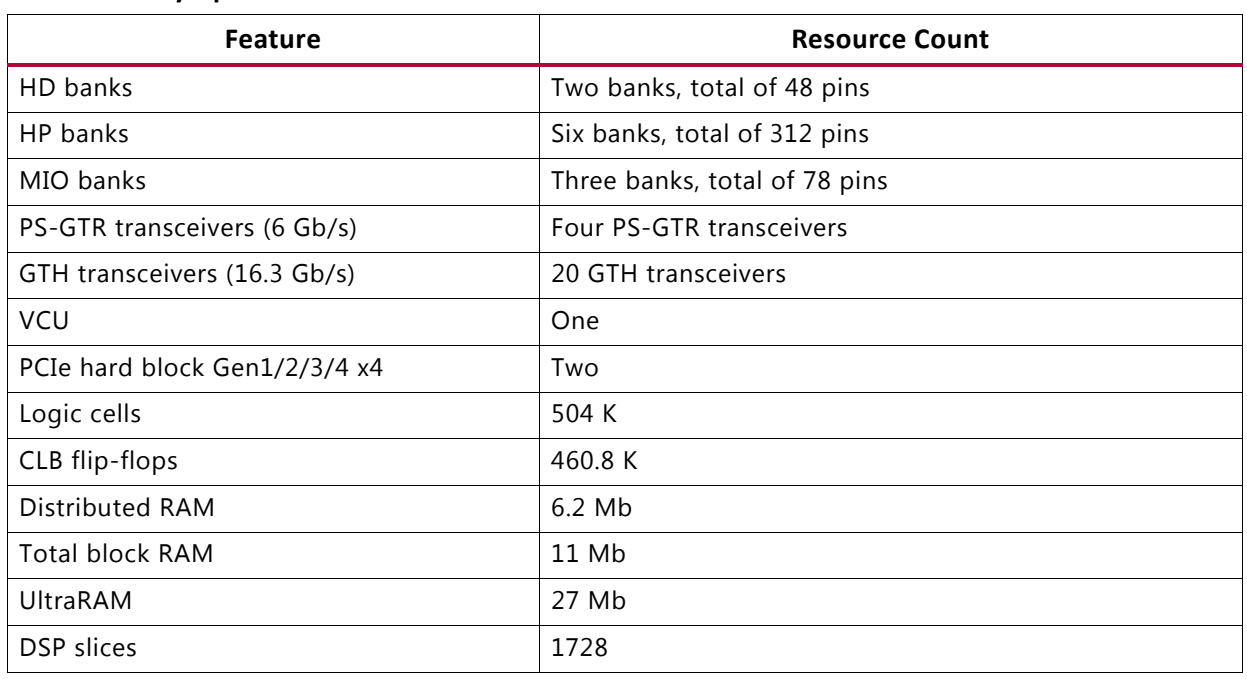

#### *Table 1-1:* **Zynq UltraScale+ MPSoC ZU7EV Features and Resources**

### **Board Specifications**

#### **Dimensions**

Height: 7.323 inch (18.60 cm)

Length: 9.5 inch (24.13 cm)

Thickness: 0.062 inch ±0.005 inch (0.157 cm ±0.0127 cm)

*Note:* A 3D model of this board is not available.

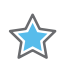

**IMPORTANT:** *The ZCU106 board height exceeds the standard 4.376 inch (11.15 cm) height of a PCI Express® card.*

See ZCU106 board documentation for XDC listing, schematics, layout files, board outline drawings, etc.

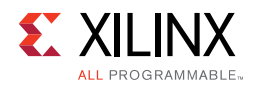

### **Environmental**

#### *Temperature*

Operating: 0°C to +45°C

Storage: -25°C to +60°C

#### *Humidity*

10% to 90% non-condensing

### **Operating Voltage**

 $+12$  V<sub>DC</sub>

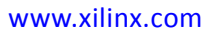

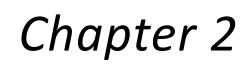

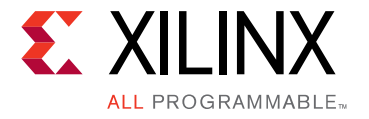

# Board Setup and Configuration

### **Board Component Location**

Figure 2-1 shows the ZCU106 board component locations. Each numbered component shown in the figure is keyed to Table 2-1. Table 2-1 identifies the components, references the respective schematic (0381770) page numbers, and links to a detailed functional description of the components and board features in Chapter 3.

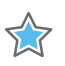

**IMPORTANT:** Figure 2-1 *is for visual reference only and might not reflect the current revision of the board.*

XX

**IMPORTANT:** *There could be multiple revisions of this board. The specific details concerning the differences between revisions are not captured in this document. This document is not intended to be a reference design guide and the information herein should not be used as such. Always refer to the schematic, layout, and XDC files of the specific ZCU106 version of interest for such details.*

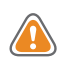

**CAUTION!** *The ZCU106 board can be damaged by electrostatic discharge (ESD). Follow standard ESD prevention measures when handling the board.*

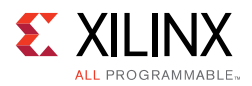

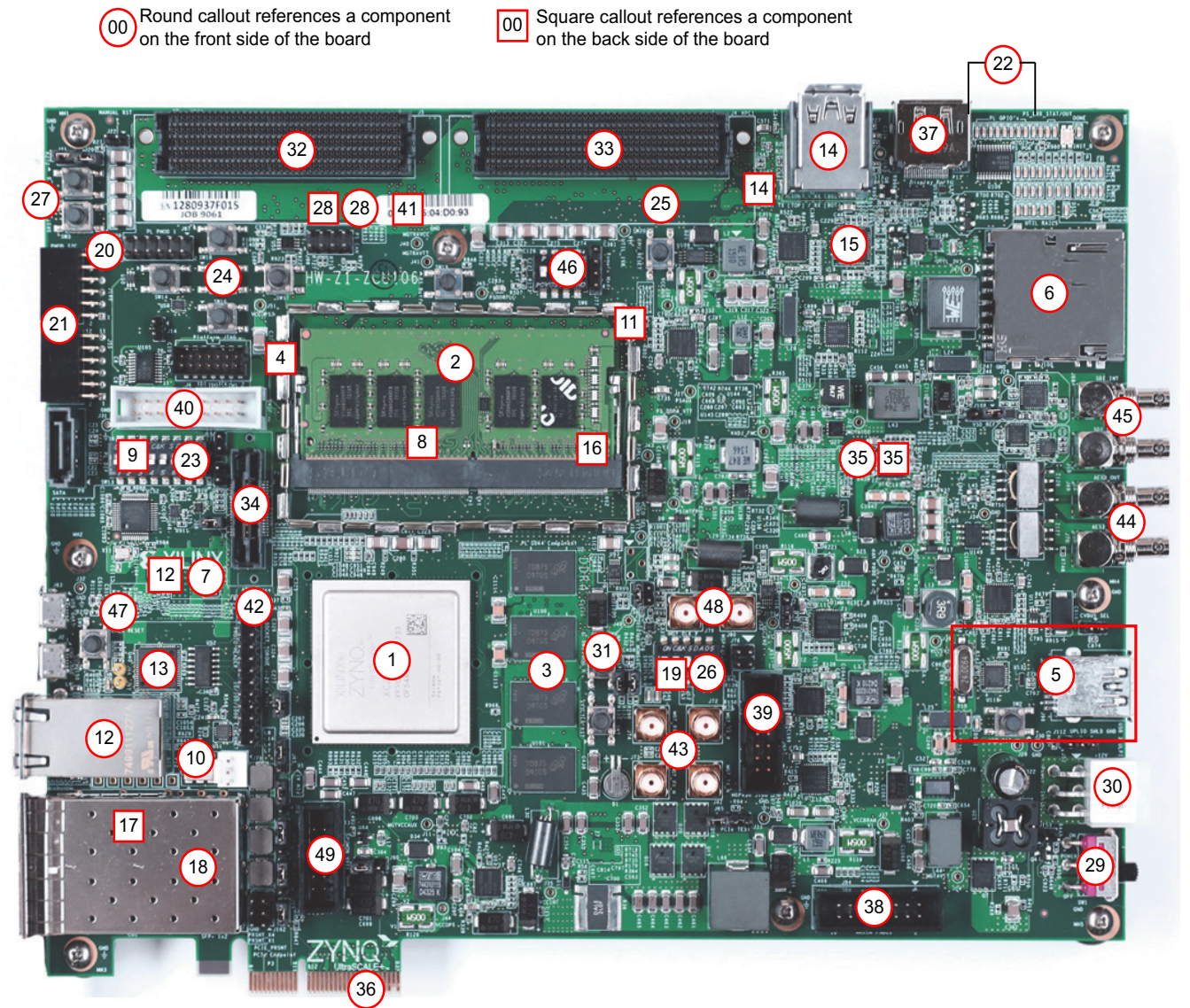

X19001-022218

*Figure 2-1:* **ZCU106 Evaluation Board Components**

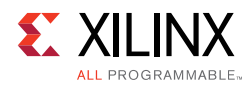

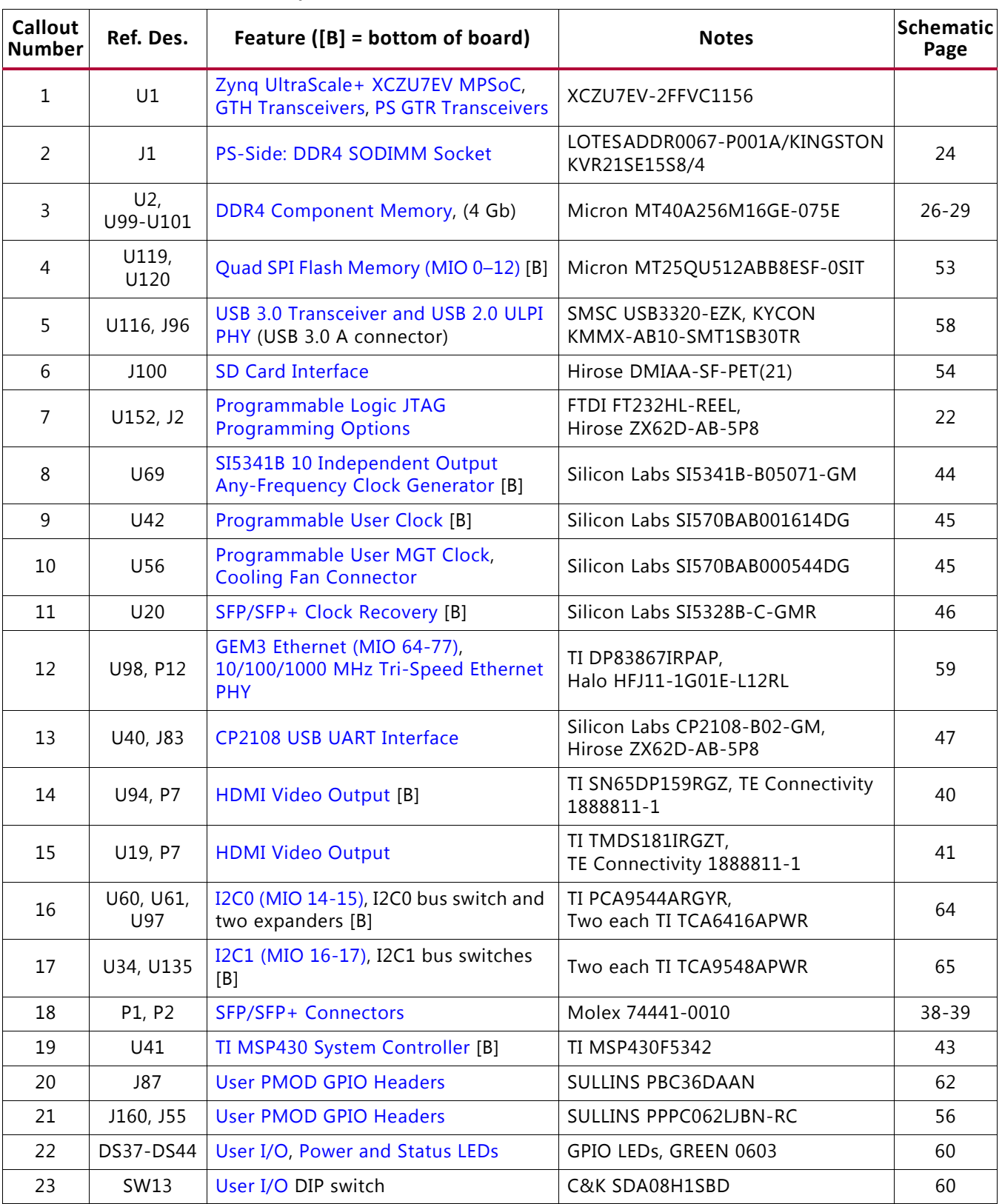

#### *Table 2-1:* **ZCU106 Board Component Locations**

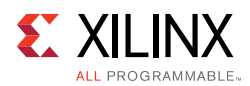

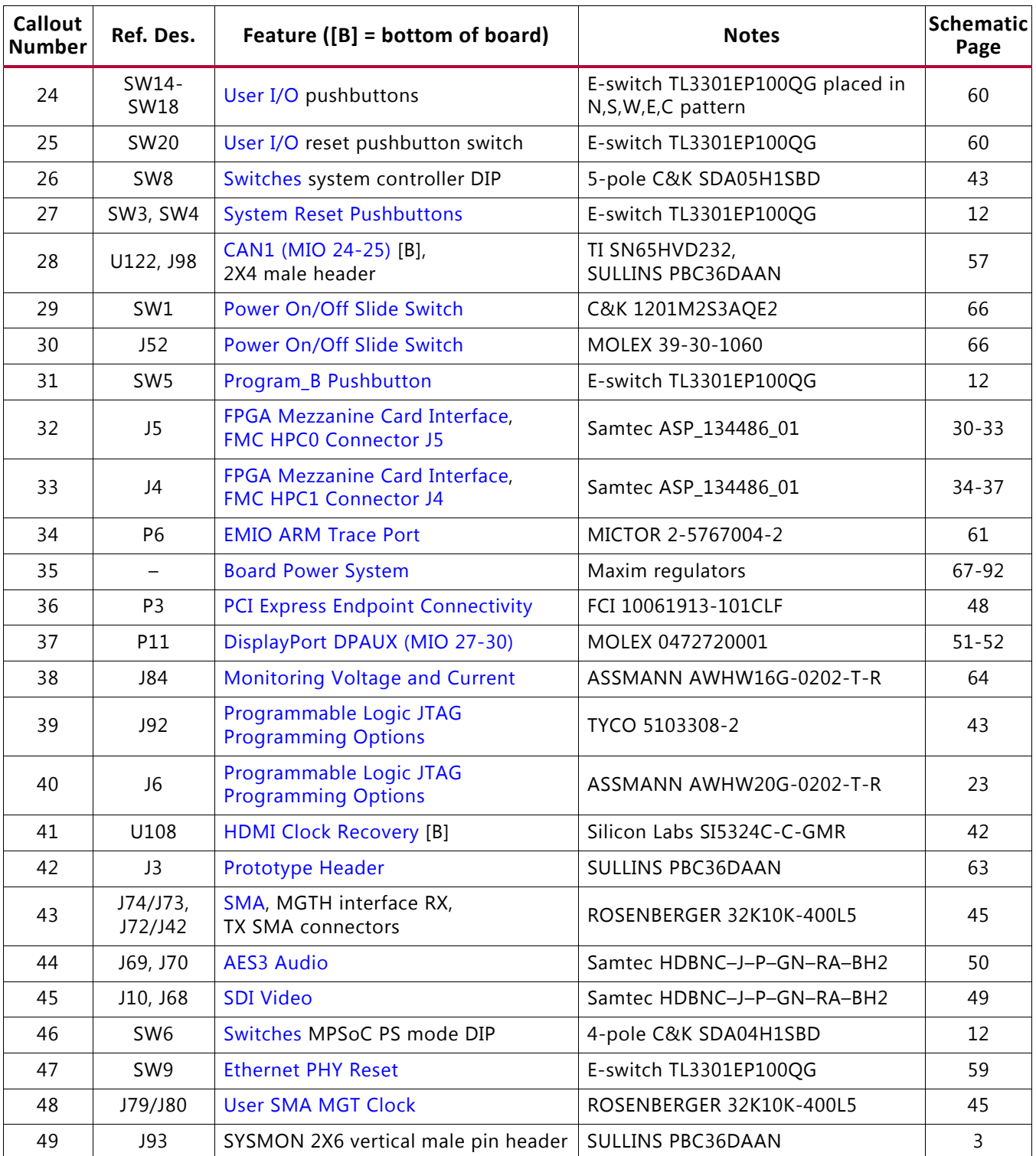

#### *Table 2-1:* **ZCU106 Board Component Locations** *(Cont'd)*

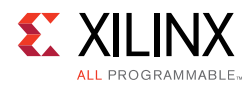

### **Default Jumper and Switch Settings**

Figure 2-2 shows the ZCU106 board jumper header and DIP switch locations. Each numbered component shown in the figure is keyed to Table 2-2 or Table 2-3 (for default switch settings). Both tables reference the respective schematic (0381770) page numbers.

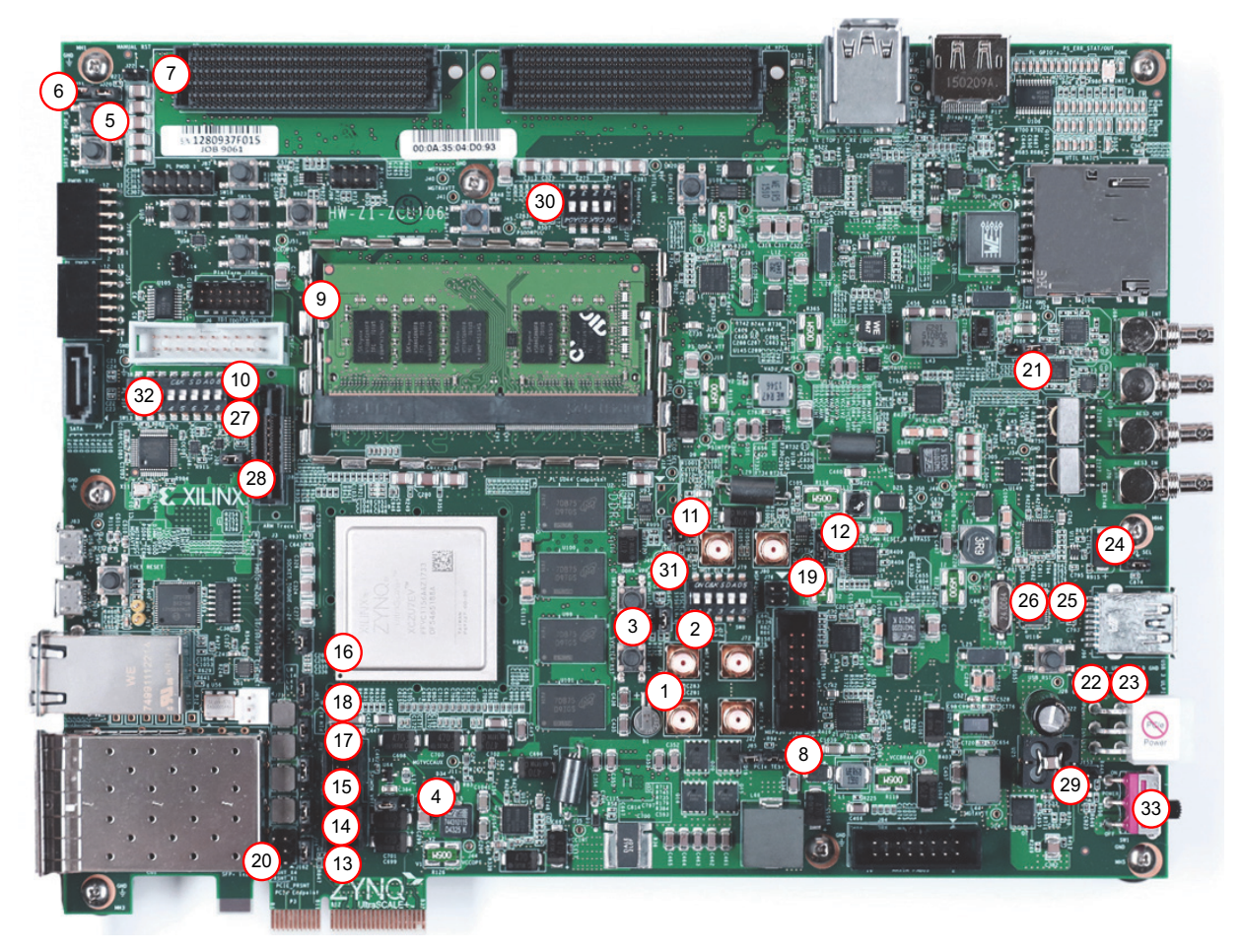

X19002-022318

*Figure 2-2:* **Board Jumper Header and DIP Switch Locations**

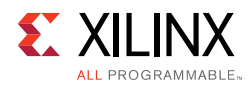

### **Jumpers**

*Table 2-2:* **Default Jumper Settings**

| <b>Number</b>    | Ref. Des.  | <b>Function</b>                                                                                                    | <b>Default</b>                | <b>Schematic Page</b> |
|------------------|------------|----------------------------------------------------------------------------------------------------|-------------------------------|-----------------------|
| $\mathbf{1}$     | <b>J85</b> | POR_OVERRIDE<br>$\cdot$ 1-2: Enable<br>• 2-3: Disable                                                               | $2 - 3$                       | 3                     |
| $\overline{2}$   | J12        | SYSMON I2C address<br>• Open: SYSMON_VP_R floating<br>• 1-2: SYSMON_VP_P pulled down                                | $1 - 2$                       | 3                     |
| $\mathsf{3}$     | J13        | SYSMON I2C address<br>• Open: SYSMON_VN_R floating<br>• 1-2: SYSMON_VP_N pulled down                                | $1 - 2$                       | 3                     |
| 4                | J90        | <b>SYSMON VREFP</b><br>• 1-2:1.25V VREFP connected to FPGA<br>• 2-3: VREFP connected to GND                         | $1 - 2$                       | 3                     |
| 5                | J20        | Reset sequencer PS_POR_B<br>• Open: Sequencer does not control PS_POR_B<br>• 1-2: Sequencer can control PS_POR_B    | $1 - 2$                       | 12                    |
| 6                | J21        | Reset sequencer PS_SRST_B<br>• Open: Sequencer does not control PS_SRST_B<br>• 1-2: Sequencer can control PS_SRST_B | $1 - 2$                       | 12                    |
| $\overline{7}$   | J22        | Reset sequencer inhibit<br>• Open: Sequencer normal operation<br>• 1-2: Sequencer inhibit (resets stay asserted)    | Open                          | 12                    |
| 8                | J75        | VCCINT_VCU power<br>• Open: VCCINT_VCU not powered<br>• 1-2, 3-4, 5-6: VCCINT_VCU powered                           | $1 - 2$<br>$3 - 4$<br>$5 - 6$ | 16                    |
| $\boldsymbol{9}$ | J14        | ARM® debug VTREF<br>• Open: VTREF floating<br>• 1-2: $VTREF = VCCOPS3 (1.8V)$                                       | $1 - 2$                       | 22                    |
| 10               | J15        | ARM debug VSUPPLY<br>• Open: VSUPPLY floating<br>• 1-2: $VSUPPLY = VCCOPS3 (1.8V)$                                  | Open                          | 22                    |
| 11               | J56        | VCCO_PSDDR_504 select<br>• 1-2: Switched DDR4 VDDQ<br>• 3-4: Direct DDR4 VDDQ                                       | $1 - 2$                       | 24                    |
| 12               | J159       | DDR4 reset suspend enable<br>• 1-2: Suspend disabled (gate bypass)<br>• 2-3: Suspend enabled                        | $1 - 2$                       | 24                    |

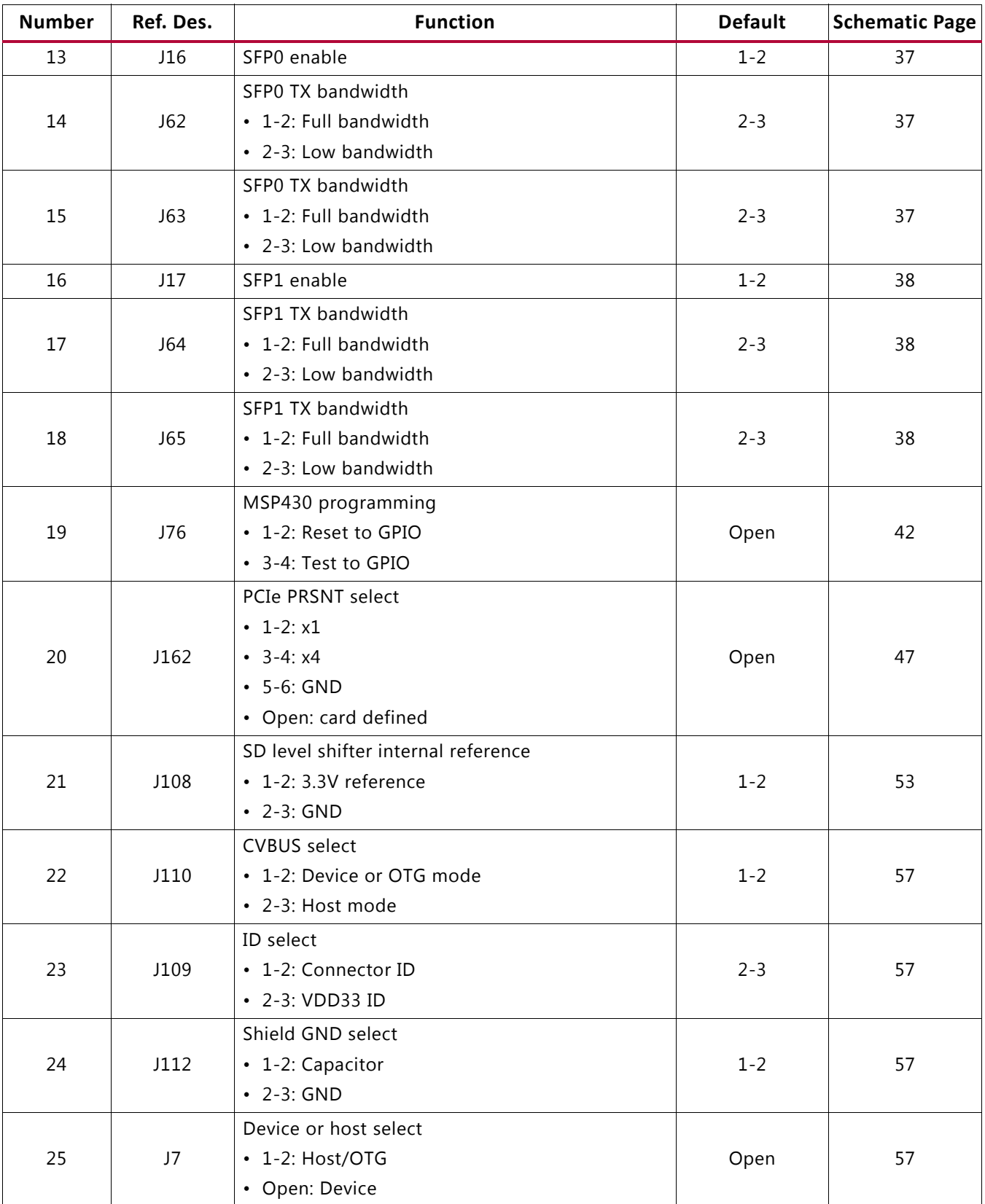

#### *Table 2-2:* **Default Jumper Settings** *(Cont'd)*

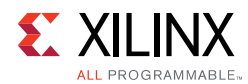

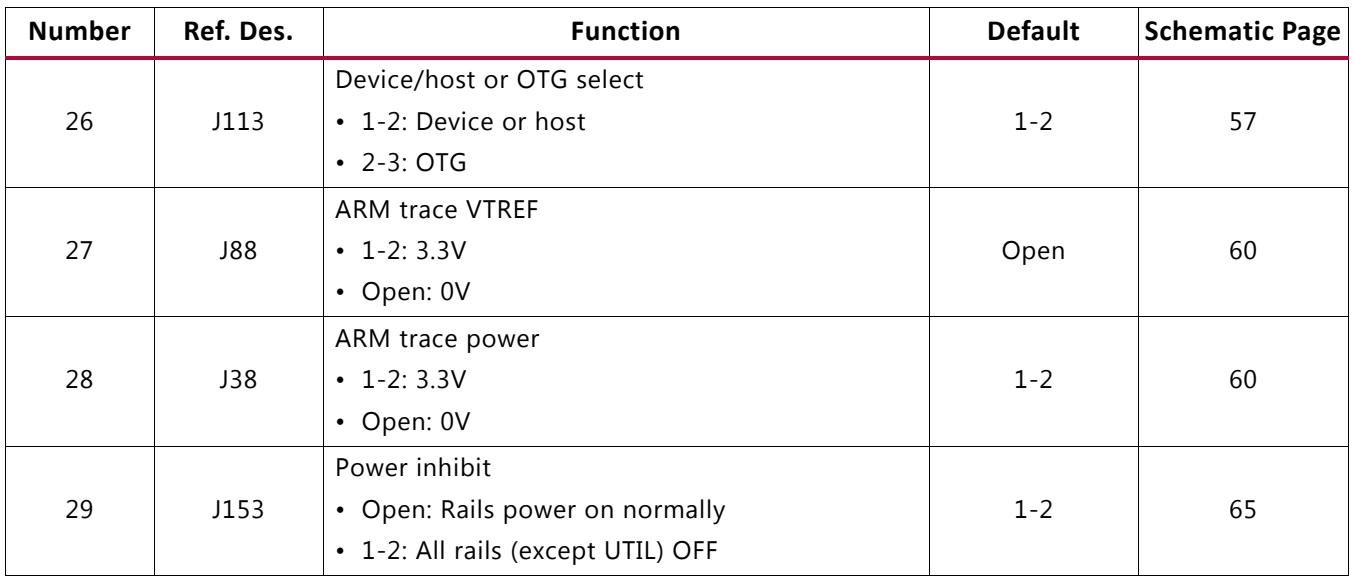

#### *Table 2-2:* **Default Jumper Settings** *(Cont'd)*

#### **Switches**

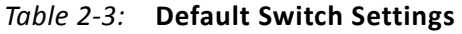

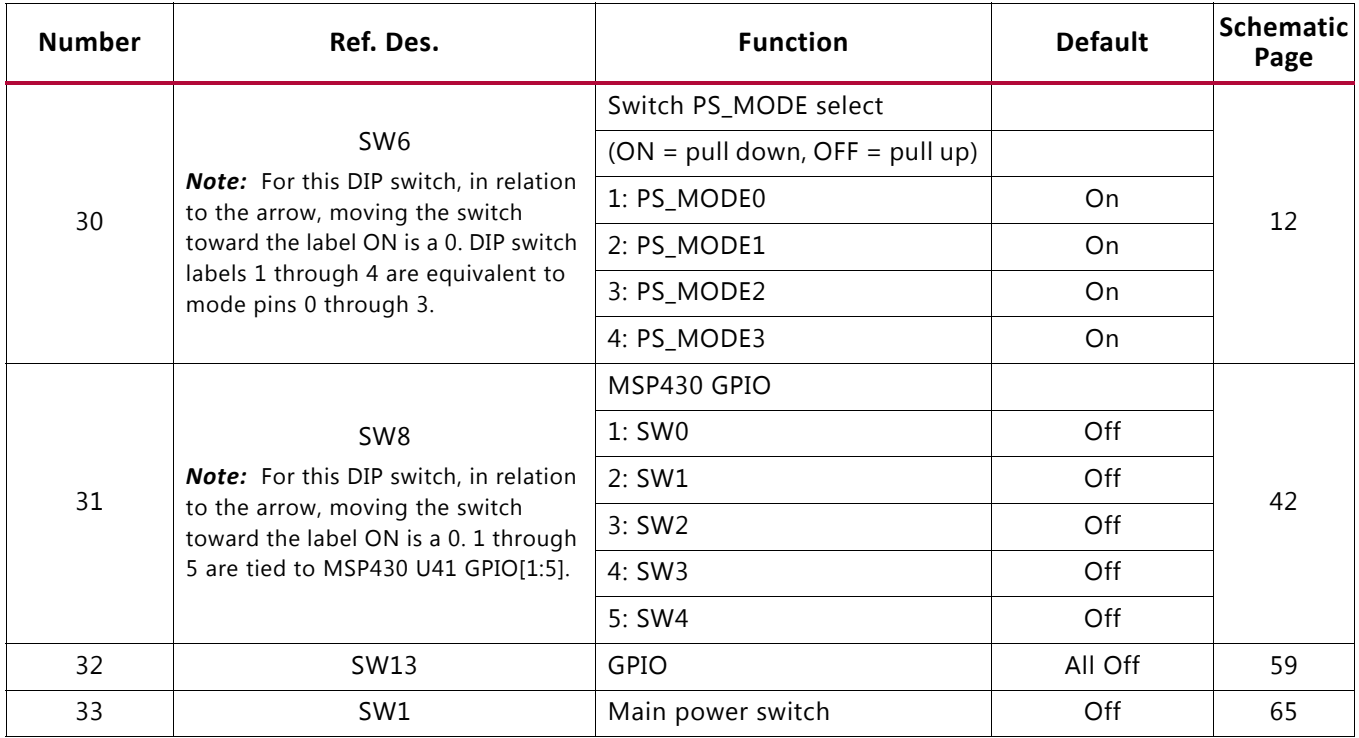

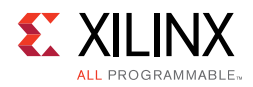

### **Installing the ZCU106 Board in a PC Chassis**

Installation of the ZCU106 board inside a computer chassis is required when developing or testing PCI Express® functionality. When the ZCU106 board is installed in the PCIe® slot, power is provided from the ATX power supply 4-pin peripheral connector through the ATX adapter cable (Figure 2-3), which is plugged into J52 on the ZCU106 board. The Xilinx® part number for this cable is 2600304. See [Ref 25] for ordering information.

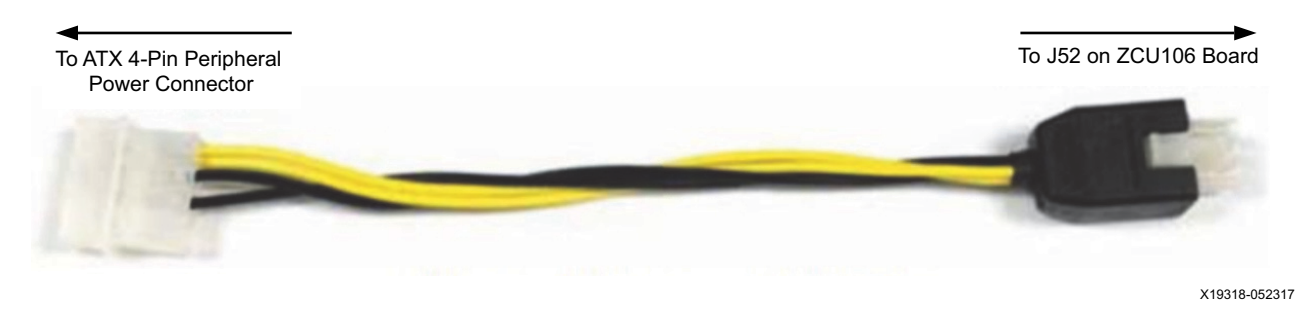

*Figure 2-3:* **ATX Power Supply Adapter Cable**

To install the ZCU106 board in a PC chassis:

- 1. On the ZCU106 board, remove the seven screws retaining the six rubber feet with their standoffs, and the PCIe bracket. Reinstall the PCIe bracket using two of the previously removed screws.
- 2. Power down the host computer and remove the power cord from the PC.
- 3. Open the PC chassis following the instructions provided with the PC.
- 4. Select a vacant PCIe expansion slot and remove the expansion cover (at the back of the chassis) by removing the screws on the top and bottom of the cover.

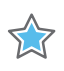

**IMPORTANT:** *The ZCU106 board height exceeds the standard PCIe board dimension, so the PC chassis top cover should remain off while using the ZCU106.*

- 5. Plug the ZCU106 board into an open PCIe expansion slot.
- 6. Install the top mounting bracket screw into the PC expansion cover retainer bracket to secure the ZCU106 board in its slot.
- 7. Connect the ATX power supply to the ZCU106 board using the ATX power supply adapter cable shown in Figure 2-3.
	- a. Plug the 6-pin 2 x 3 Molex connector on the adapter cable into J52 on the ZCU106 board.
	- b. Plug the 4-pin 1 x 4 peripheral power connector from the ATX power supply into the 4-pin adapter cable connector.

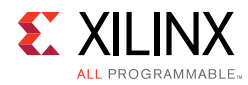

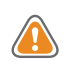

**CAUTION!** *Do NOT plug a PC ATX power supply 6-pin connector into the ZCU106 board power connector J52. The ATX 6-pin connector has a different pin out than J52. Connecting an ATX 6-pin connector into J52 damages the ZCU106 evaluation board and voids the board warranty.*

8. Slide the ZCU106 board power switch SW1 to the ON position. The PC can now be powered on.

### **MPSoC Device Configuration**

Zynq UltraScale+ XCZU7EV MPSoC devices use a multi-stage boot process as described in the "Boot and Configuration" chapter of the *Zynq UltraScale+ MPSoC Technical Reference Manual* (UG1085) [Ref 2]. Switch SW6 configuration option settings are listed in Table 2-4.

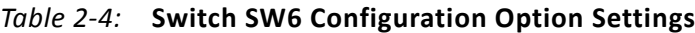

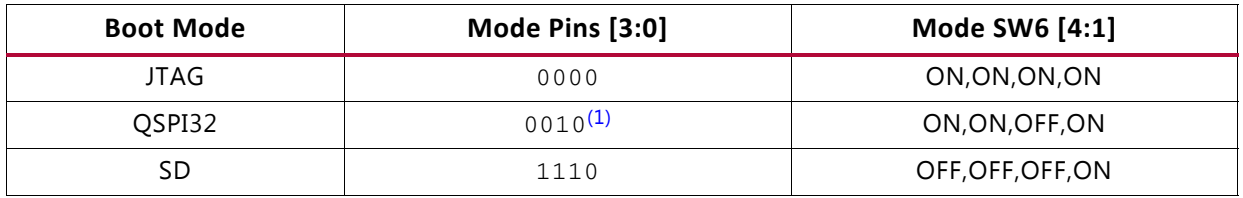

#### **Notes:**

1. Default switch setting.

2. For DIP SW6, in relation to the arrow, moving the switch toward the label ON is a 0. DIP switch labels 1 through 4 are equivalent to mode pins 0 through 3.

#### **JTAG**

Vivado®, SDK, or third-party tools can establish a JTAG connection to the Zynq UltraScale+ MPSoC device through one of these provided JTAG interfaces:

- Xilinx platform USB or cable PC4 connector (J8)
- ARM 20-pin JTAG connector (J6)
- FTDI FT232HL USB-to-JTAG bridge U152 with micro-USB connector (J2)

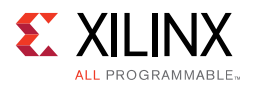

### **Quad SPI**

To boot from the dual Quad SPI nonvolatile configuration memory:

- 1. Store a valid Zynq UltraScale+ MPSoC boot image in the Quad SPI flash devices connected to the MIO Quad SPI interface.
- 2. Set the boot mode pins SW6 [3:0] PS\_MODE[3:0] as indicated in Table 2-4 for Quad SPI32.
- 3. Either power-cycle or press the power-on reset (POR) pushbutton. SW6 is callout 46 in Figure 2-1.

#### **SD**

To boot from an SD card:

- 1. Store a valid Zynq UltraScale+ MPSoC boot image file on to an SD card (plugged into SD socket J100) connected to the MIO SD interface.
- 2. Set the boot mode pins SW6 [3:0] PS\_MODE[3:0] as indicated in Table 2-4 for SD.
- 3. Either power-cycle or press the power-on reset (POR) pushbutton. SW6 is callout 46 in Figure 2-1.

See the *Zynq UltraScale+ MPSoC Technical Reference Manual* (UG1085) [Ref 2] for more information about Zynq UltraScale+ MPSoC configuration options.

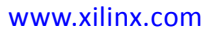

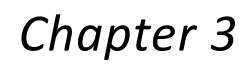

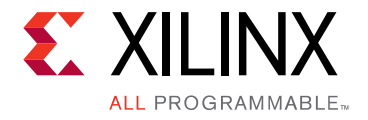

# Board Component Descriptions

### **Overview**

This chapter provides a detailed functional description of the board's components and features. Table 2-1, page 14 identifies the components, references the respective schematic page numbers, and links to the corresponding detailed functional description in this chapter. Component locations are shown in Table 2-1, page 14.

### **Component Descriptions**

### **Zynq UltraScale+ XCZU7EV MPSoC**

[Figure 2-1, callout 1]

The ZCU106 board is populated with the Zynq UltraScale+ XCZU7EV-2FFVC1156 MPSoC, which combines a powerful processing system (PS) and programmable logic (PL) in the same device. The PS in a Zyng UltraScale + MPSoC features the ARM<sup>®</sup> flagship Cortex<sup>®</sup>-A53 64-bit quad-core processor and Cortex-R5 dual-core real-time processor.

Production ZCU106 evaluation boards will ship with -2 speed grade devices. Support of multiple speed grades requires voltage adjustments.

The  $V_{CCTNT}$  supplies are user adjustable via the PMBus with the voltage ranges listed in Table 3-1 to support multiple Zynq UltraScale+ MPSoC speed grades.

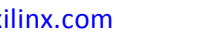

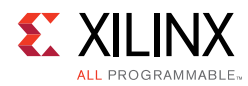

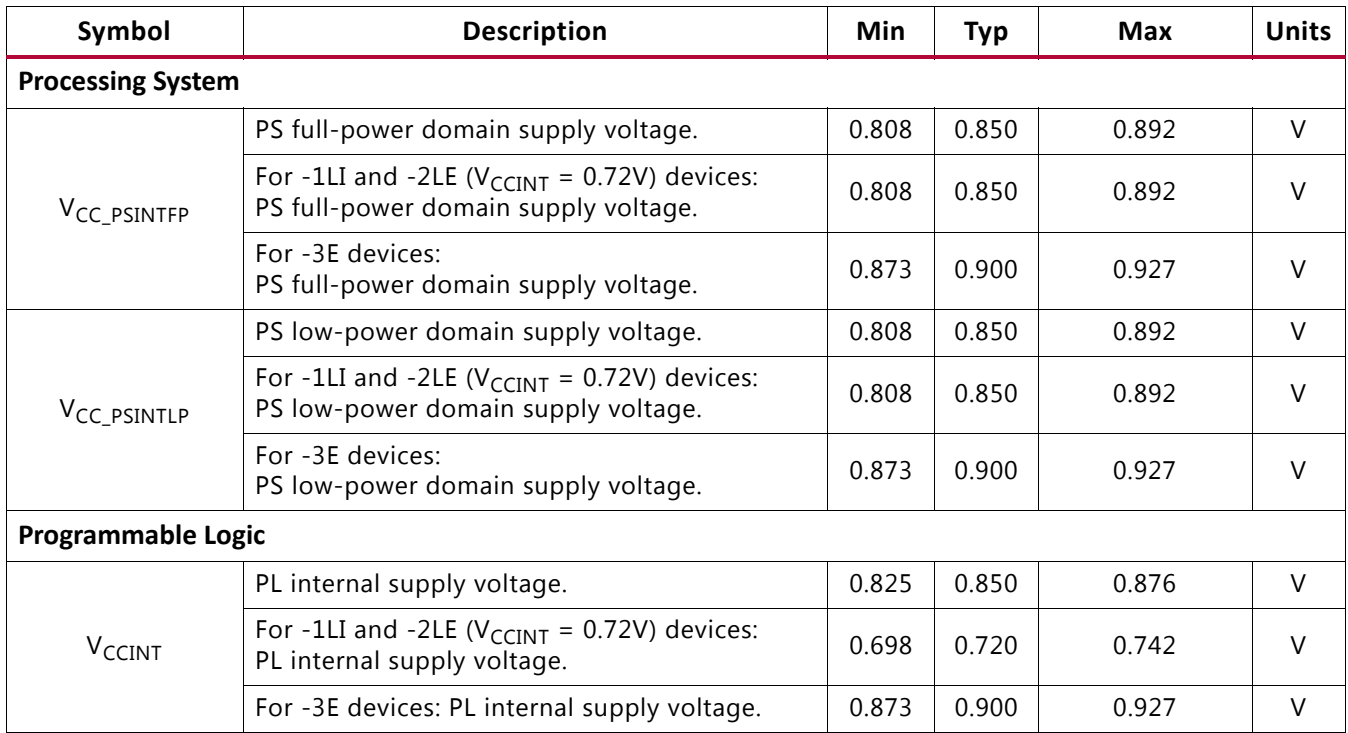

#### *Table 3-1:* **Recommended Operating Conditions**

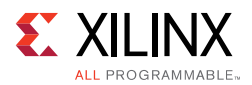

The top-level block diagram is shown in Figure 3-1.

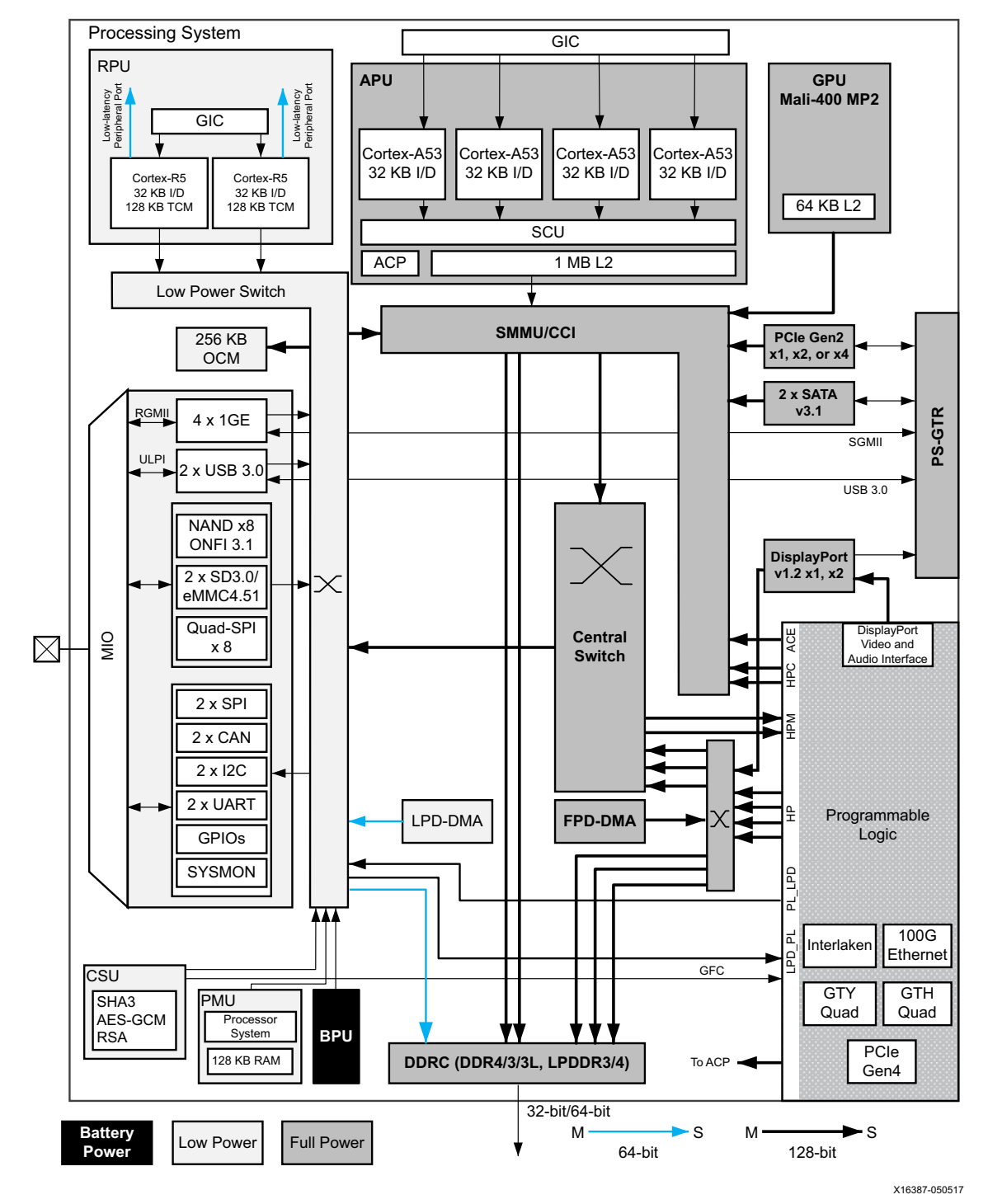

*Figure 3-1:* **Top-Level Block Diagram**